## Make the move from **BrightPay** (desktop) to **BrightPay's cloud solution**

Moving to BrightPay's cloud solution is easy and can be done in minutes with these simple steps.

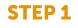

Visit **brightpay.brightsg.com** and login using your existing BrightID.

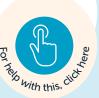

## STEP 2

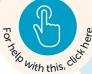

Set up your organisation. Here you will need to enter your organisation name and address, choose your payment plan and add a payment method.

## **STEP 3**

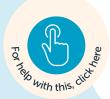

Within 'Browse Employers', select 'Import from BrightPay for Windows/Mac' and select the employer file(s) you wish to import.

You are now ready to start processing payroll using our cloud software!

## Need more support?

<u>Click here</u> to access our support hub with frequently asked questions, step-by-step help guides and video tutorials.

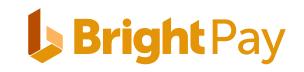